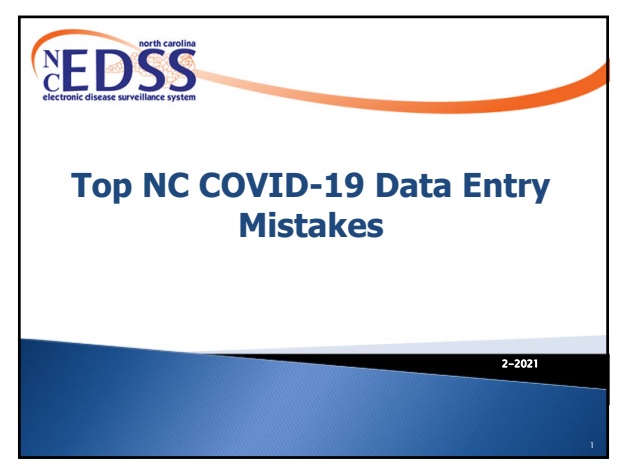

1

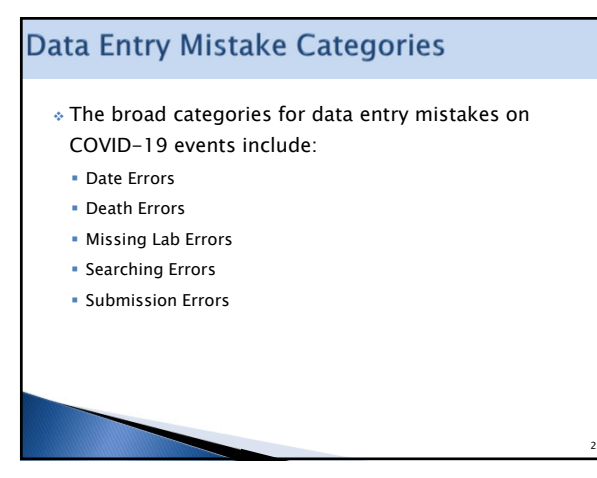

2

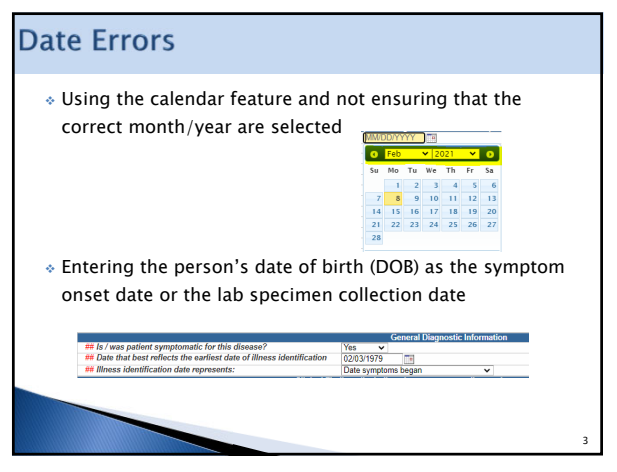

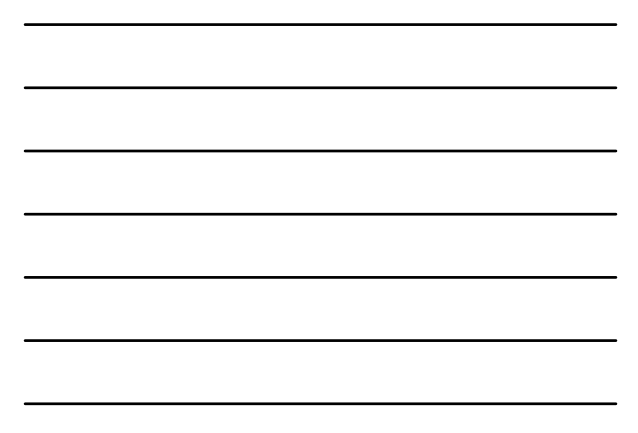

3

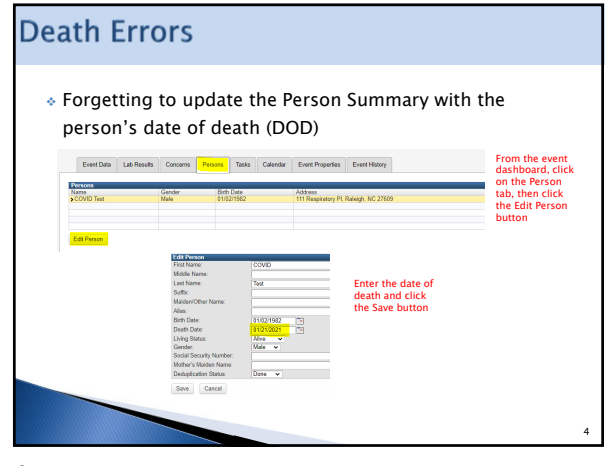

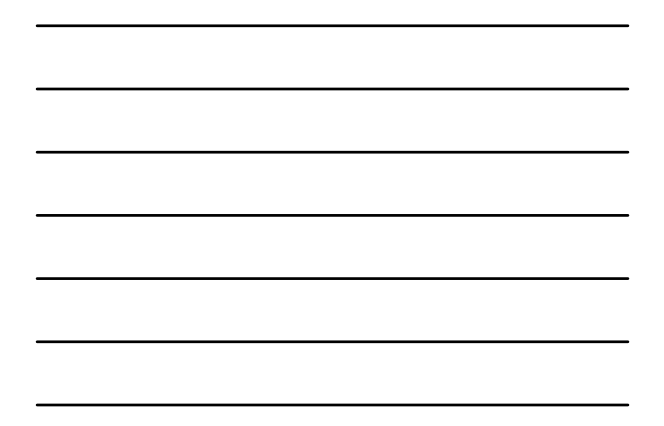

4

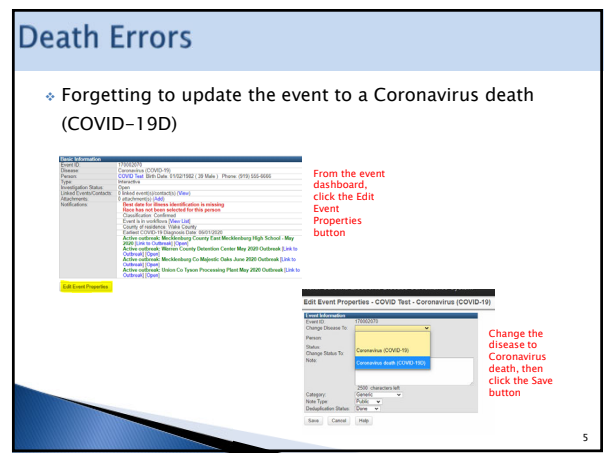

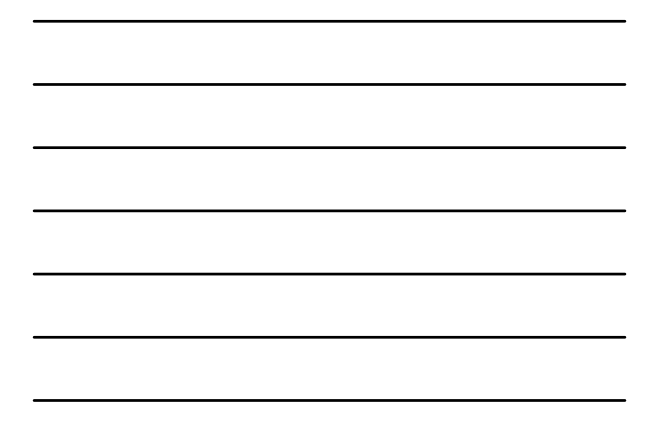

5

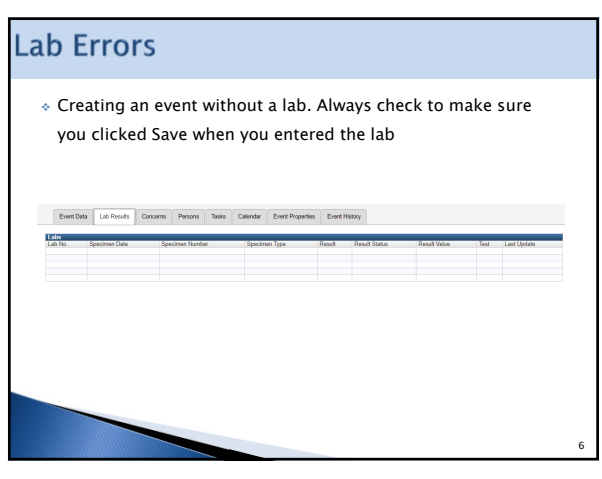

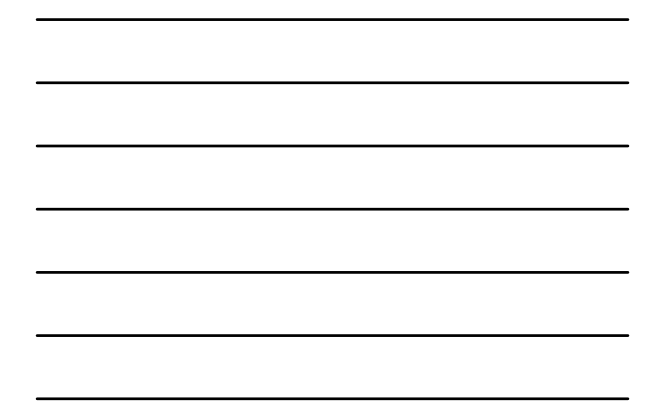

## **Investigation Trail Errors**

- Unless the event was created by a State user, the first block in the Investigation Trail should contain the LHD group, the reason for assignment 'Original/Initial assignment' and the classification status that matches the lab results
- $\cdot$  If you are the person completing the event and submitting to the State, you should put your name and phone number in the Authorized Reporter fields

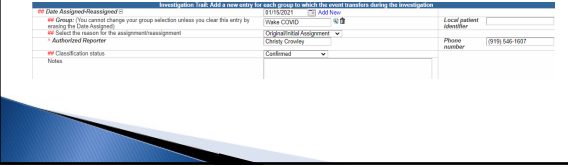

7

7

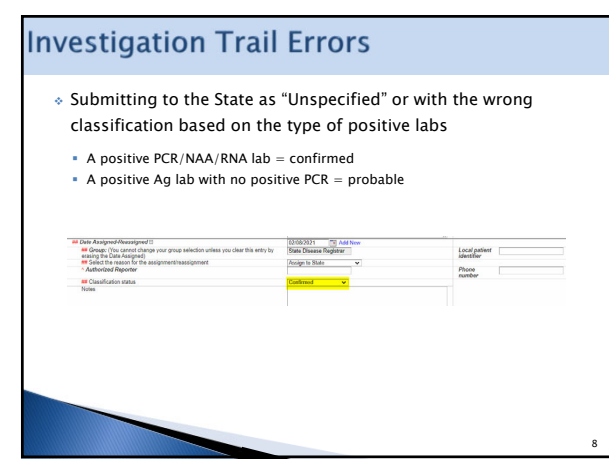

8

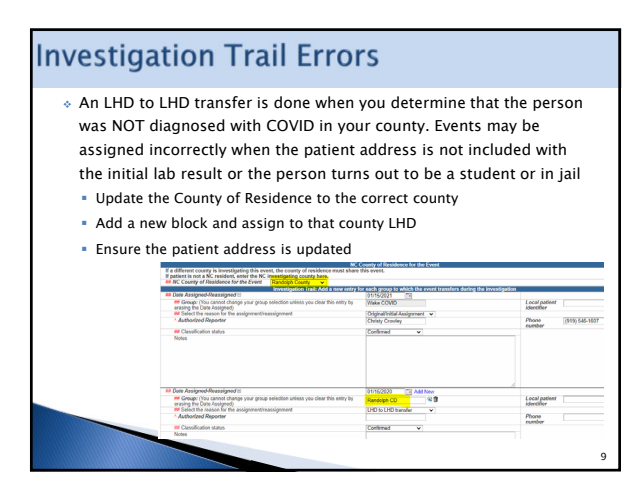

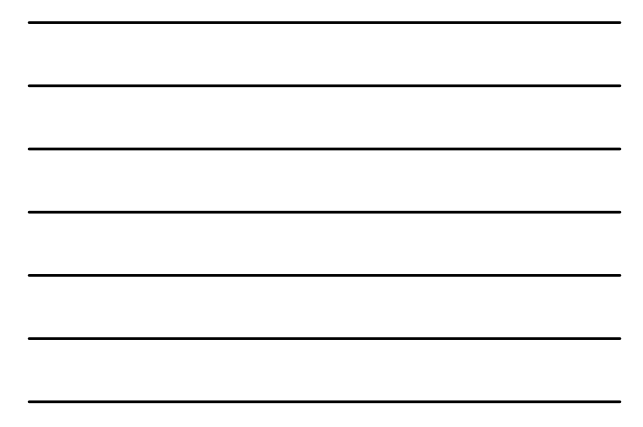

## **Searching Errors**

- Not being creative enough when searching and creating duplicate persons
	- Always use the Search party icon for searching
	- Search at least 3-4 ways before giving up. Use the wildcards (\*)
	- Try the person's phone number and email address
	- Use partial names and wildcards in case the spelling is different in the event in the system

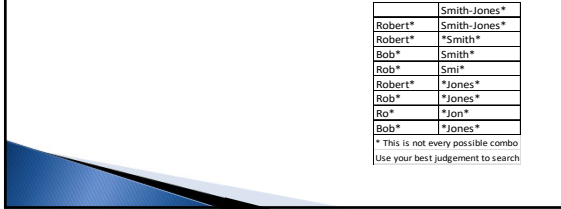

10

## **Submission Errors**

- $\bullet$  Submitting events to the State missing required fields. There are two documents that determine which fields are required depending on whether the person was interviewed or not. You should always use these documents to confirm you are submitting an event correctly
- Please note, putting notes in the Dashboard is not enough, you need to ensure the fields are completed
- Note the Red Concerns on the Dashboard before submitting an event

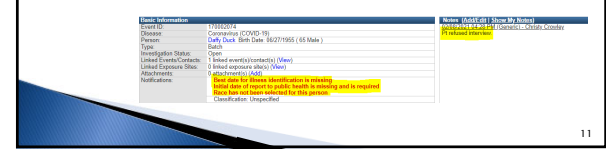

11

## **Contact Events in NC COVID**

- Do NOT Create EVENTS for Contacts in NC COVID
- If you are working in NC COVID and you want to document contacts that a patient has named, use the Contact Tracing Question package in that patient's event
- Part 1

12

10

 $\bullet$  If the patient names a contact that is already a case and has an event in NC COVID, you CAN link to that event

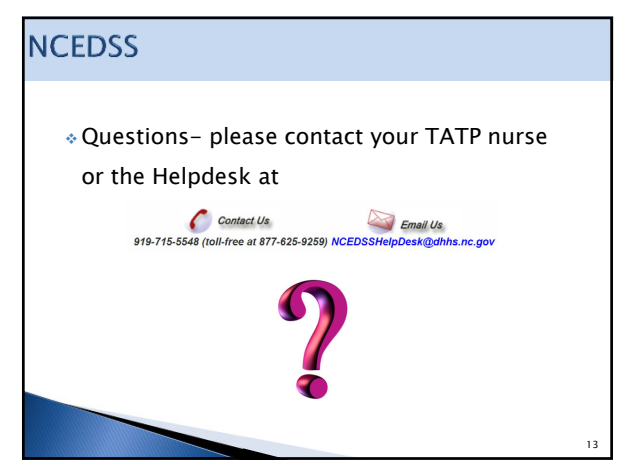